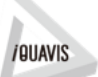

電通総研インダストリーコンタクトセンター 人電通総研 iQUAVIS Support のご案内

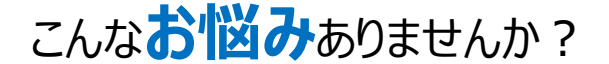

お客様のソフトウェア導入後の疑問点を解決するために、いつでも**iQUAVIS** の質問をしていただける**専用対応窓口**をご用意しております。 ※保守サポート契約 または サブスクリプション契約を締結されているお客様であれば、追加費用なく 本サービスをご利用いただけます。

iQUAVISをご利用中に、**「操作方法がわからないな」**、 **「他に簡単な方法はないかな?」**、**「エラーが発生!どうしたらいいの!?」**等々、 様々な疑問点やお困りごとが発生した時に、**電通総研インダストリーコンタクトセンター iQUAVIS Support** ヘアクセスしてください。そのお悩みを解決致します !!

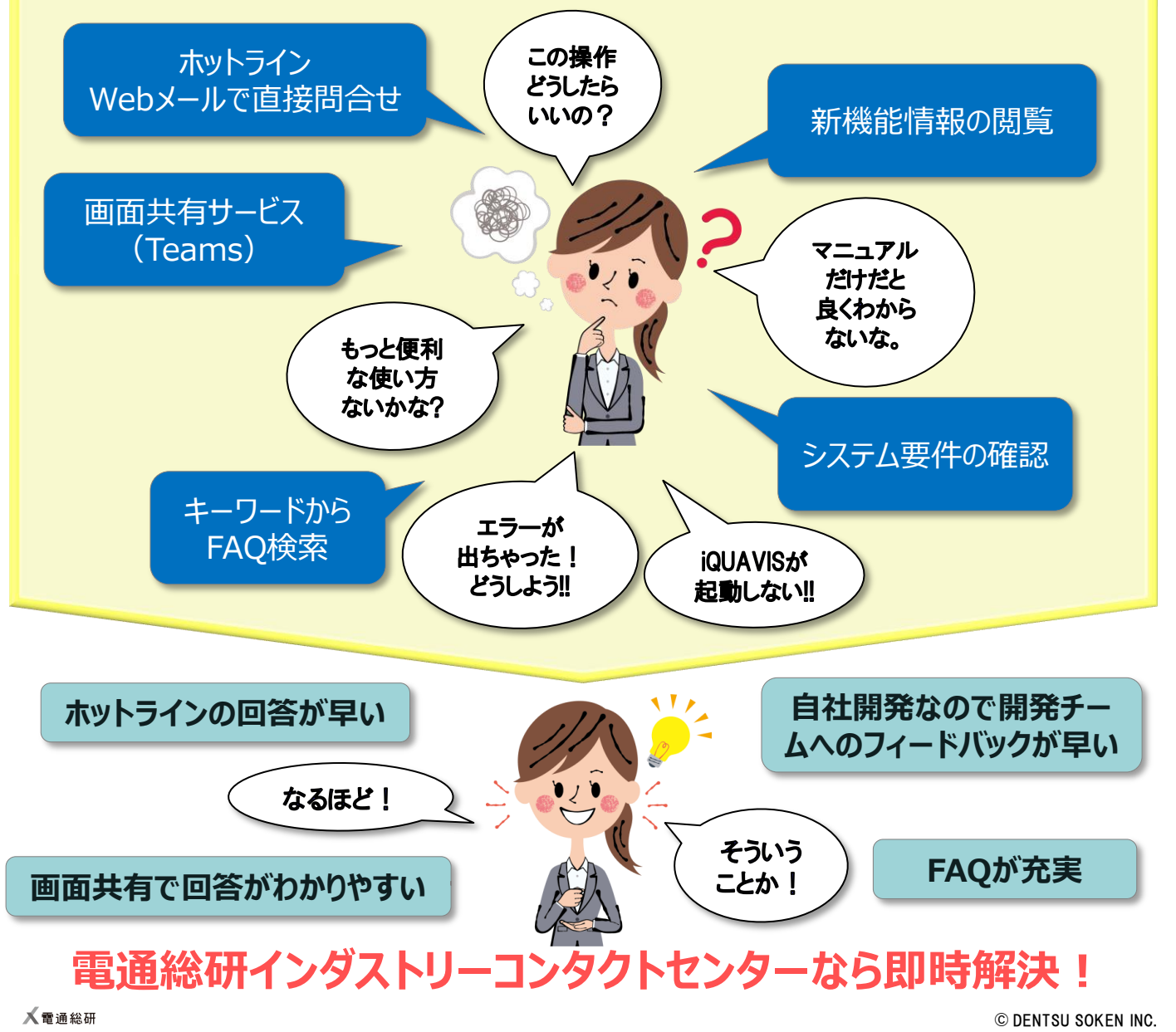

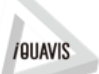

電通総研インダストリーコンタクトセンター 人電通総研 iQUAVIS Support のご案内 iQUAVIS Support のご案内

### **主なサービス内容**

# ホットライン (1/3)

iQUAVISに関するご不明点などをWebページから直接お問合せいただけます。

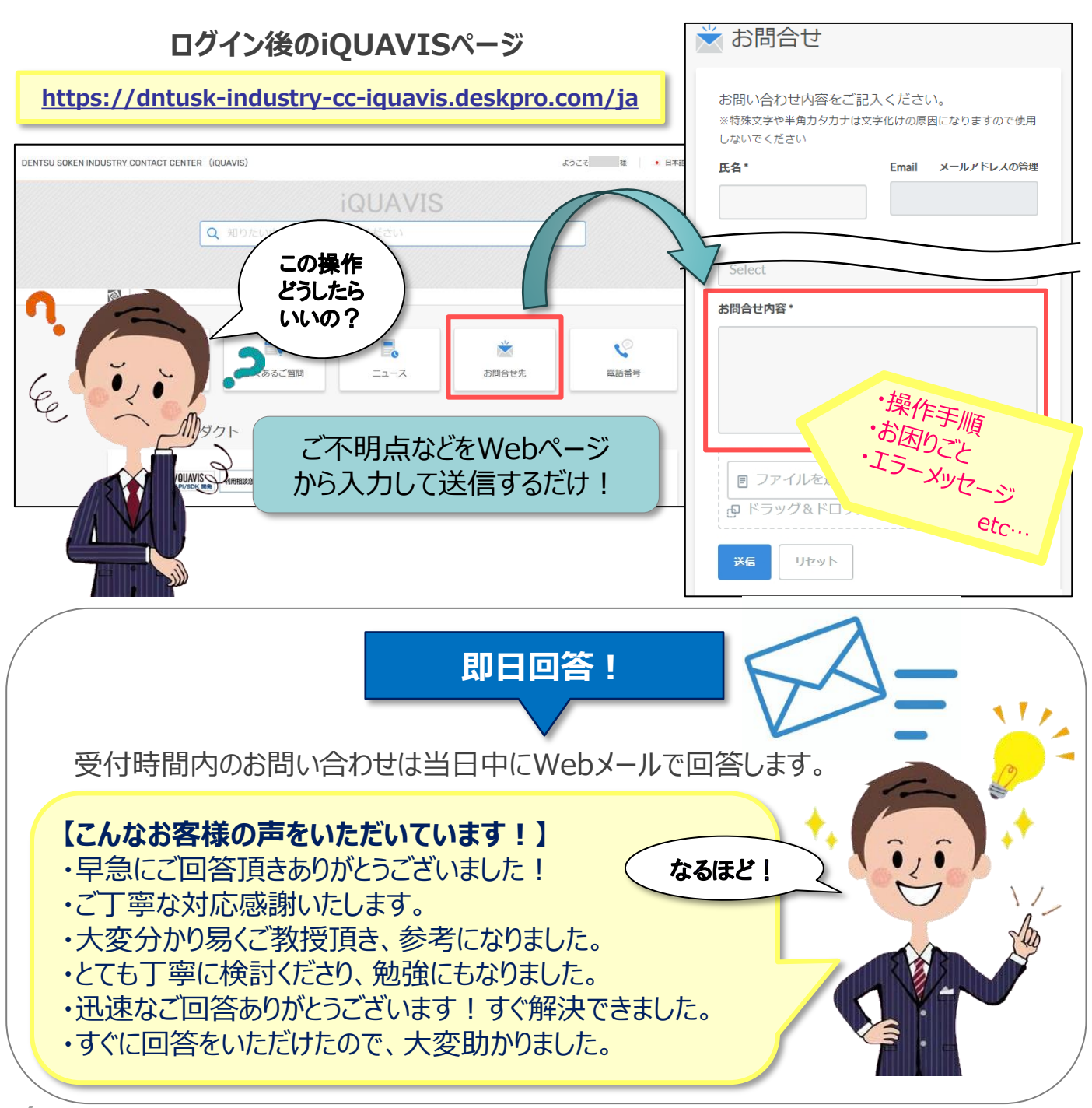

**/BUAVIS** 

電通総研インダストリーコンタ iQUAVIS Support のご案内 電通総研インダストリーコンタクトセンター iQUAVIS Support のご案内

**主なサービス内容**

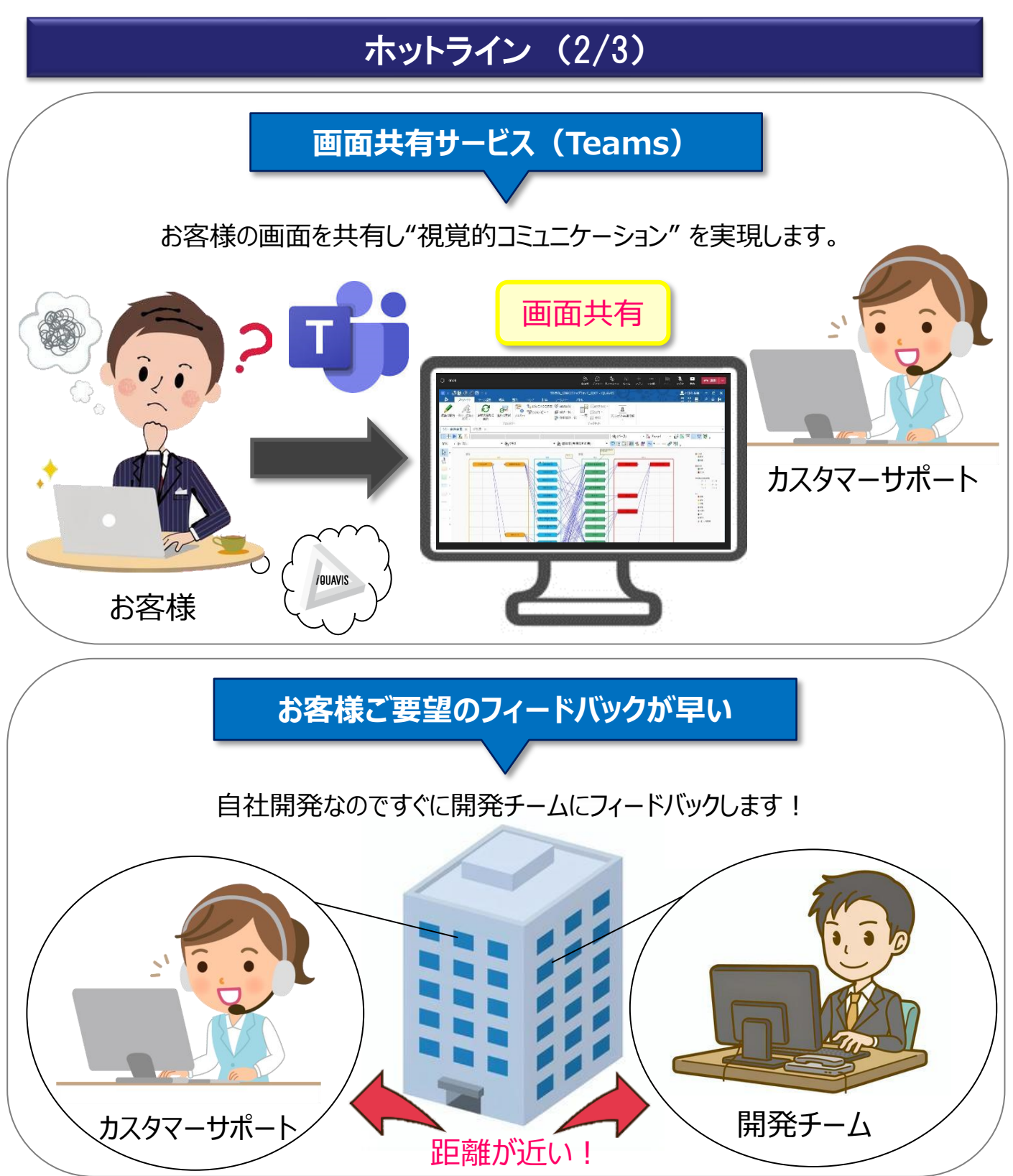

人電通総研

**/BUAVIS** 

電通総研インダストリーコンタクトセンター 人電通総研 iQUAVIS Support のご案内 iQUAVIS Support のご案内

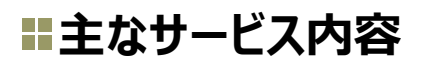

## ホットライン (3/3)

■お問合せフロー

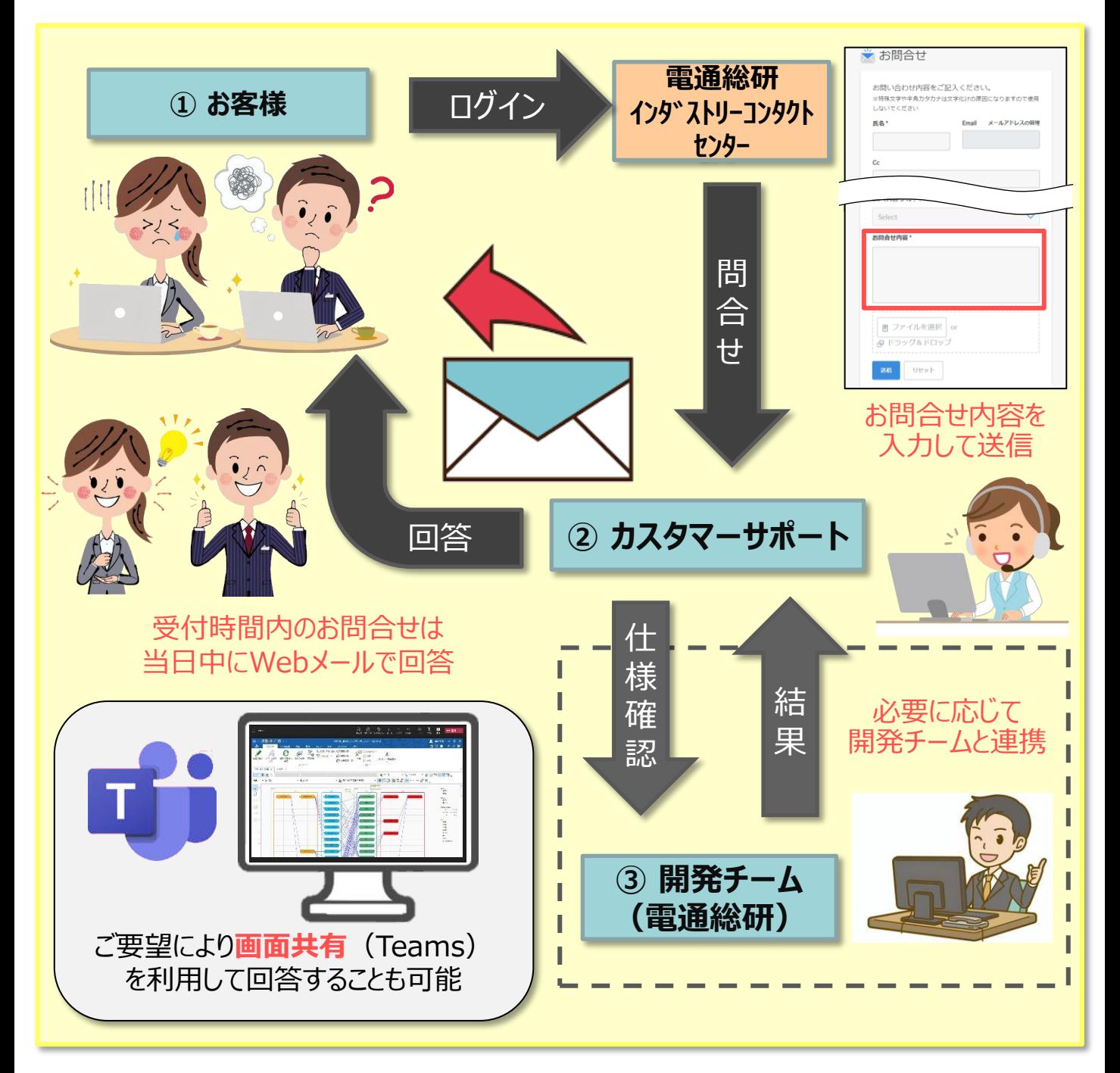

電通総研インダストリーコンタクトセンター 人電通総研 iQUAVIS Support のご案内 iQUAVIS Support のご案内

## **〓その他のサービス内容**

お客様からよく寄せられるご質問とその回答、ご利用中のトラブルの解決方法、 iQUAVISの機能や便利な活用方法などについてご案内しています。

#### **【ログイン後のiQUAVISページ】**

**<https://dntusk-industry-cc-iquavis.deskpro.com/ja>**

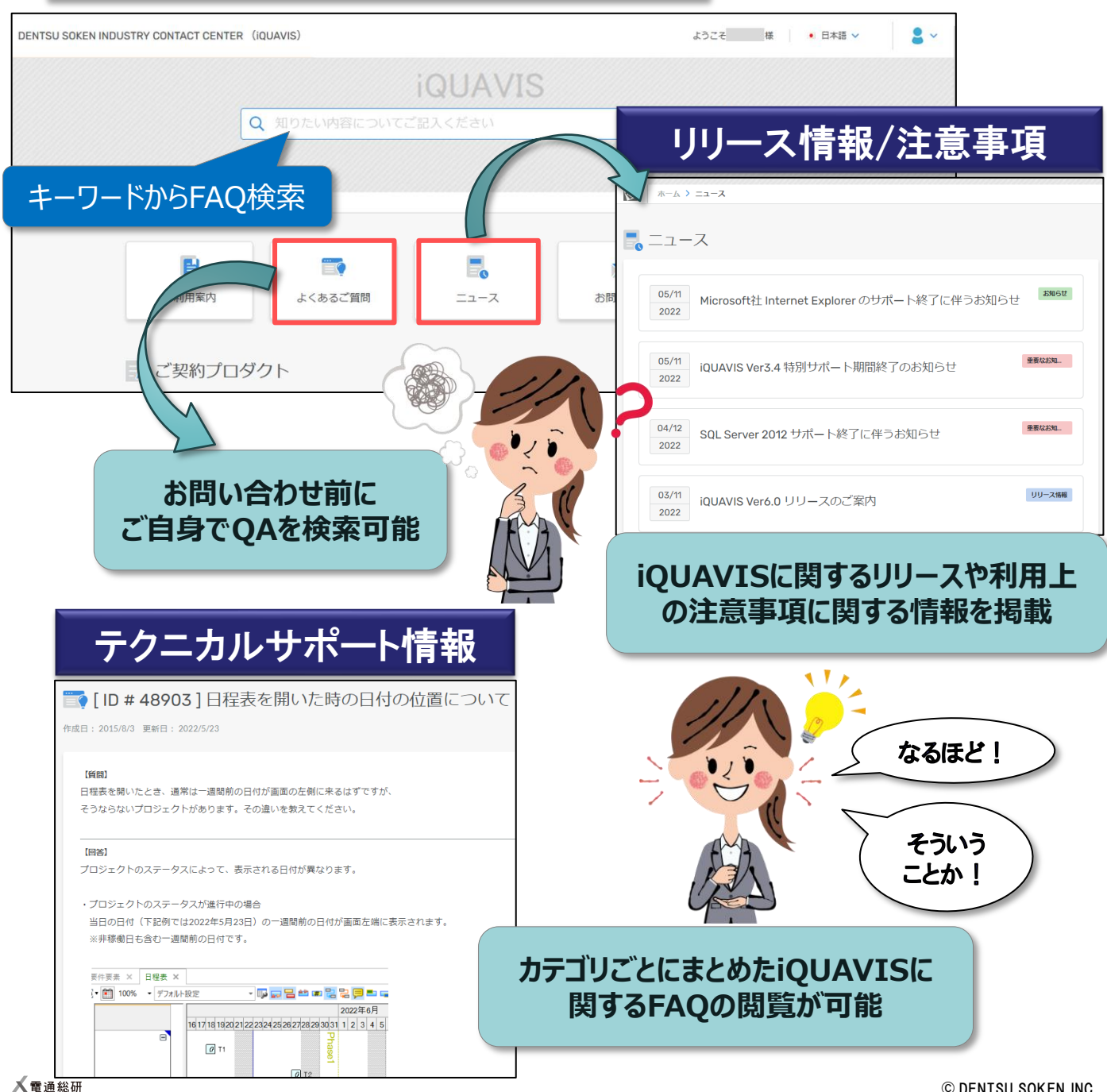

電通総研インダストリーコンタクトセンター 人電通総研 iQUAVIS Support のご案内 iQUAVIS Support のご案内

#### **H登録方法**

電通総研インダストリーコンタクトセンターからご登録するだけでご利用頂けます。 iQUAVISに関するお役立ち情報を随時更新しておりますので、 是非ご活用ください。

登録は、ユーザー様各人がwebから登録する方法の他、弊社担当者(営業or技術) に登録希望のユーザー様のお名前、メールアドレスをリストで提供頂ければ、弊社で代行

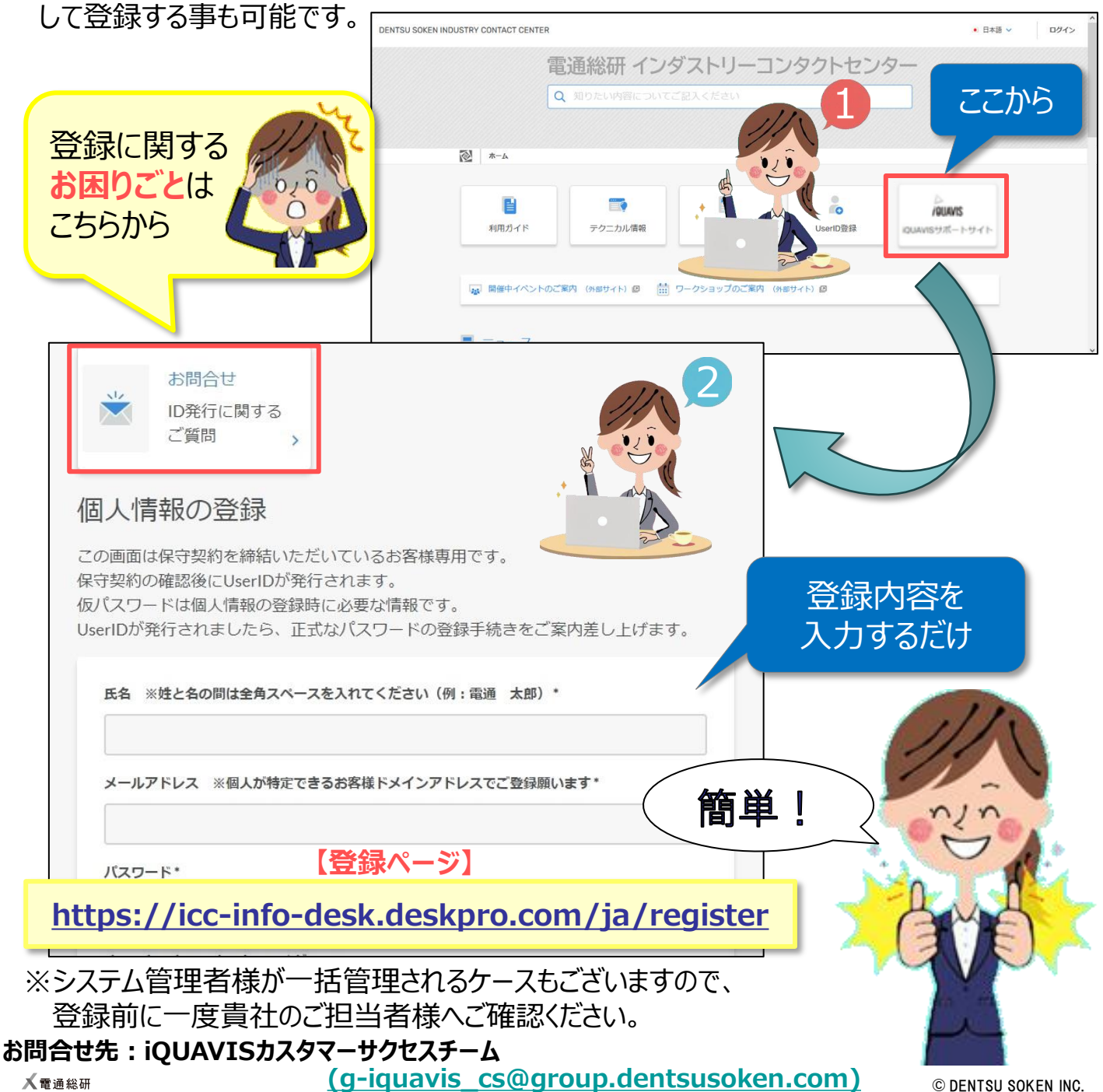